### **Wikiprint Book**

**Title: Konfiguracja OutlookDAV Synchronizer dla Office 2007-2013**

**Subject: eDokumenty - elektroniczny system obiegu dokumentów, workflow i CRM - UserGuide/Others/OutlookCalDavSynchronizer**

**Version: 14**

**Date: 05/02/24 10:01:53**

# **Table of Contents**

*Konfiguracja OutlookDAV Synchronizer dla Office 2007-2013 3 Znane problemy 4* [Podręcznik użytkownika](http://support.edokumenty.eu/trac/wiki/NewBusinessAdmin) > Konfiguracja OutlookDAV Synchronizer dla Office 2007-2013

## **Konfiguracja OutlookDAV Synchronizer dla Office 2007-2013**

Pomyślnie próbę synchronizacji zdarzeń/spotkań z kalendarza przeszedł program Outlook CalDav Synchronizer oferujący wsparcie dla protokołu CalDAV. Outlook CalDav Synchronizer jest bezpłatnym dodatkiem do Outlooka. Możemy pobrać go z tej **Ilokalizacji**.

Po zainstalowaniu dodatku w programie Outlook pojawia się dodatkowy pasek narzędzi.

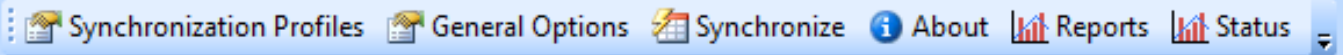

Dodanie profili dla synchronizacji spotkań oraz zadań dodajemy poprzez kliknięcie w **Synchronization Profiles**.

#### Dodanie profilu dla spotkań

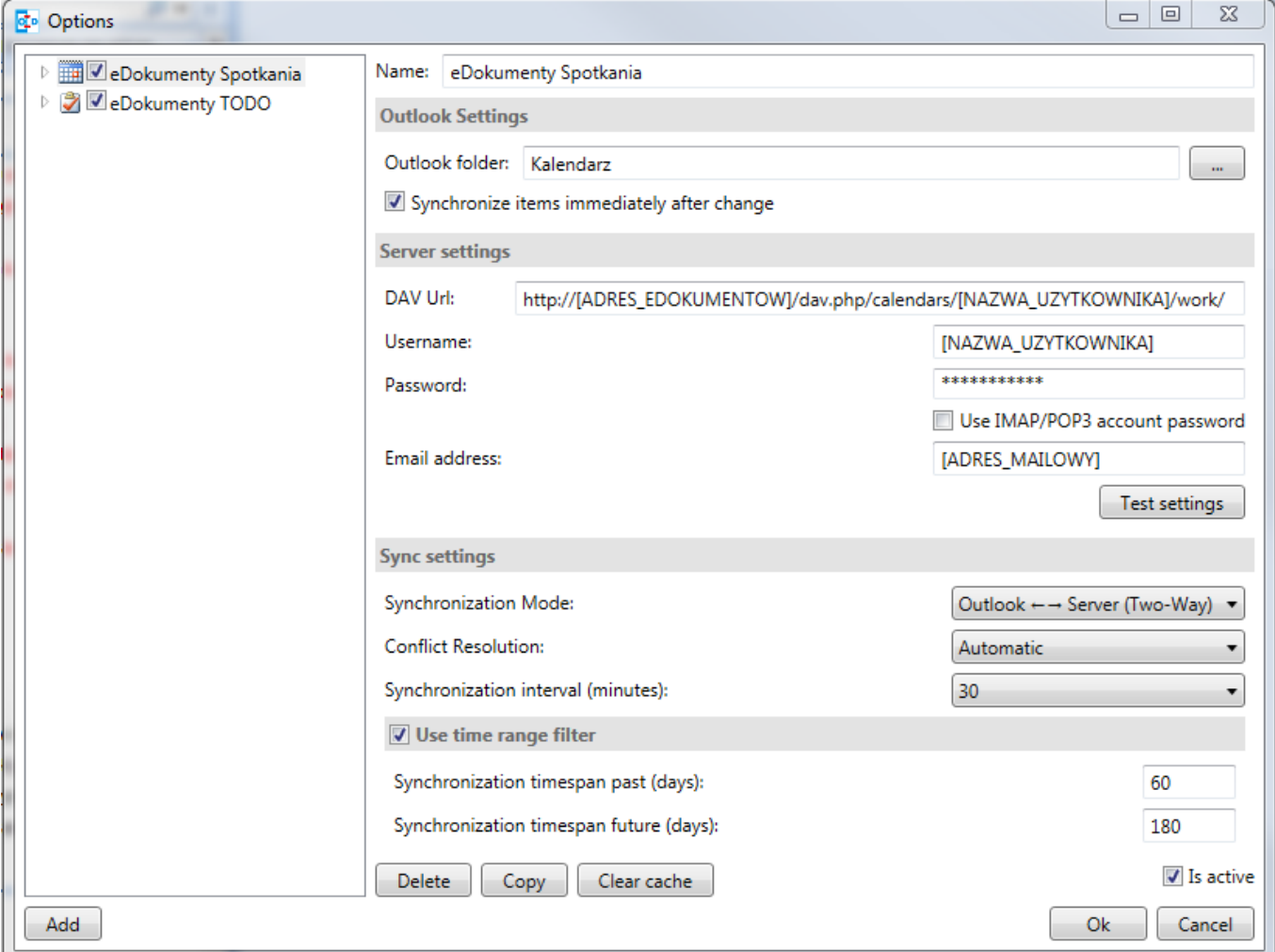

Dodanie profilu dla zadań

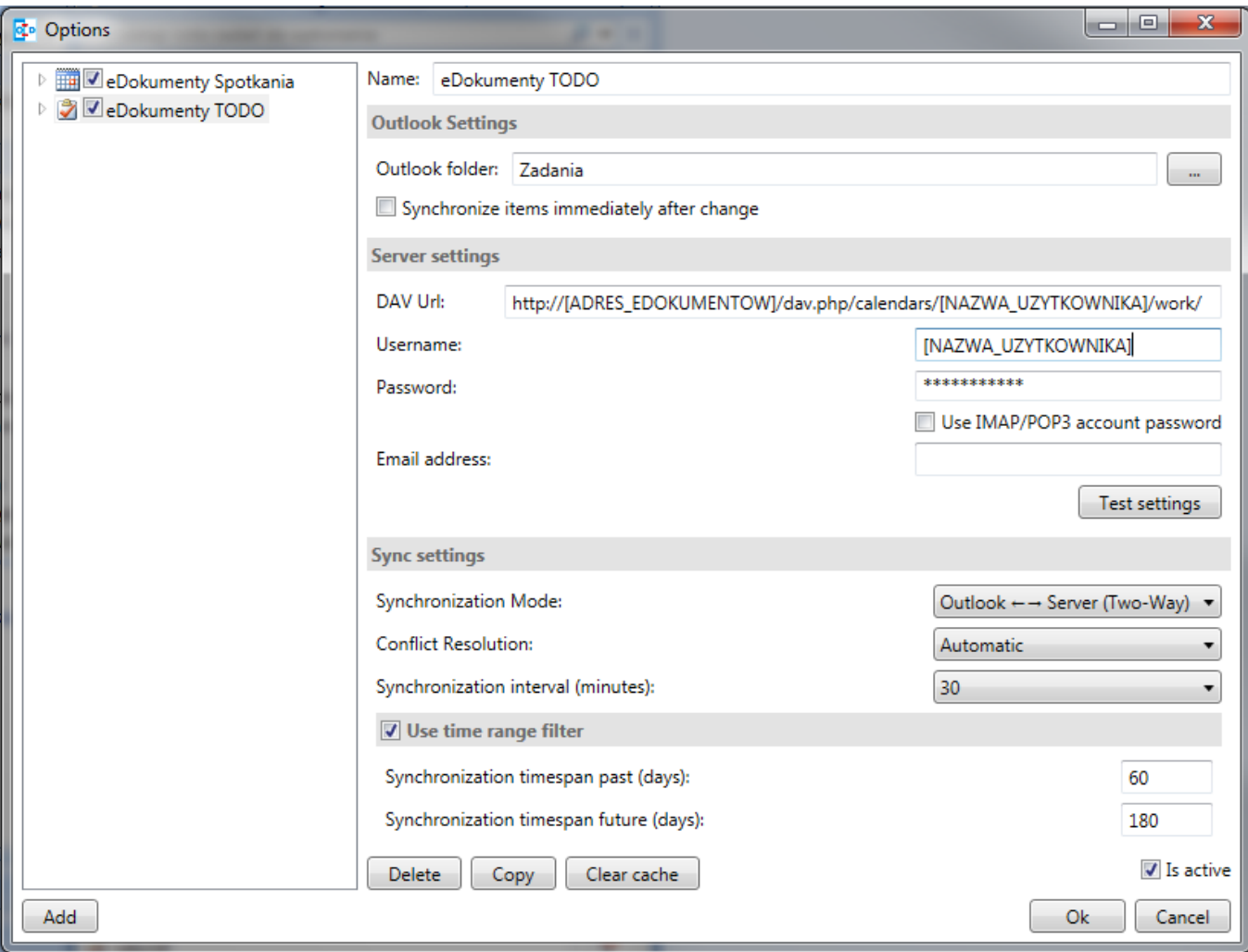

W przypadku, gdy pracujemy w systemie, gdzie występuje wiele jednostek, w konfiguracji DAV Url wpisujemy:

http://[ADRES\_EDOKUMENTOW]/dav.php/calendars/[NAZWA\_UZYTKOWNIKA]/work\_[SYMBOL\_JEDNOSTKI]/

#### **Znane problemy**

Podczas konfiguracji możemy napotkać następujące problemy:

- 1. Brak brak poprawności połączenia gdy korzystamy z llhttps:// w takim przypadku należy sprawdzić adres przez ll<http://>
- 1. Brak uprawnień z dostępem do pliku dav.php. W tym celu w konfiguracji Apache2 */etc/apache2/mods-available* wprowadzamy modyfikacje w pliku **userdir.conf**

Domyślny plik w systemie Linux Debian

```
<IfModule mod_userdir.c>
      UserDir public_html
      UserDir disabled root
      <Directory /home/*/public_html>
              AllowOverride FileInfo AuthConfig Limit Indexes
              Options MultiViews Indexes SymLinksIfOwnerMatch IncludesNoExec
              <Limit GET POST OPTIONS>
                      Order allow,deny
                      Allow from all
              </Limit>
              <LimitExcept GET POST OPTIONS>
```
Order deny,allow Deny from all </LimitExcept> </Directory> </IfModule>

Plik userdir.conf po modyfikacjach, do pliku dodajemy *HEAD REPORT*

```
<IfModule mod_userdir.c>
      UserDir public_html
      UserDir disabled root
      <Directory /home/*/public_html>
              AllowOverride FileInfo AuthConfig Limit Indexes
              Options MultiViews Indexes SymLinksIfOwnerMatch IncludesNoExec
              <Limit GET POST OPTIONS HEAD REPORT>
                      Order allow,deny
                      Allow from all
               </Limit>
               <LimitExcept GET POST OPTIONS HEAD REPORT>
                      Order deny,allow
                      Deny from all
               </LimitExcept>
       </Directory>
</IfModule>
```
Po wprowadzeniu mofygikacji w pliku userdir.conf wykonujemy restart Apache

/etc/init.d/apache2 restart